Dipl.-Ing. (FH) Timo Uhl

# Aluminium-Stütze nach EC 9

## Leistungsbeschreibung des BauStatik-Moduls U408.de Aluminium-Stütze

Die Verwendung von Aluminium-Stützen im Hochbau beschränkt sich nicht nur auf den reinen Fassadenbau als Pfosten-Riegelkonstruktion. Infolge des geringen Eigengewichtes, der vergleichsweise großen Tragfähigkeit bei optimierten Querschnittsgeometrien und der hohen Korrosionsbeständigkeit werden sie als Stützen in leichten Tragwerken oder fliegenden Bauten bevorzugt eingesetzt.

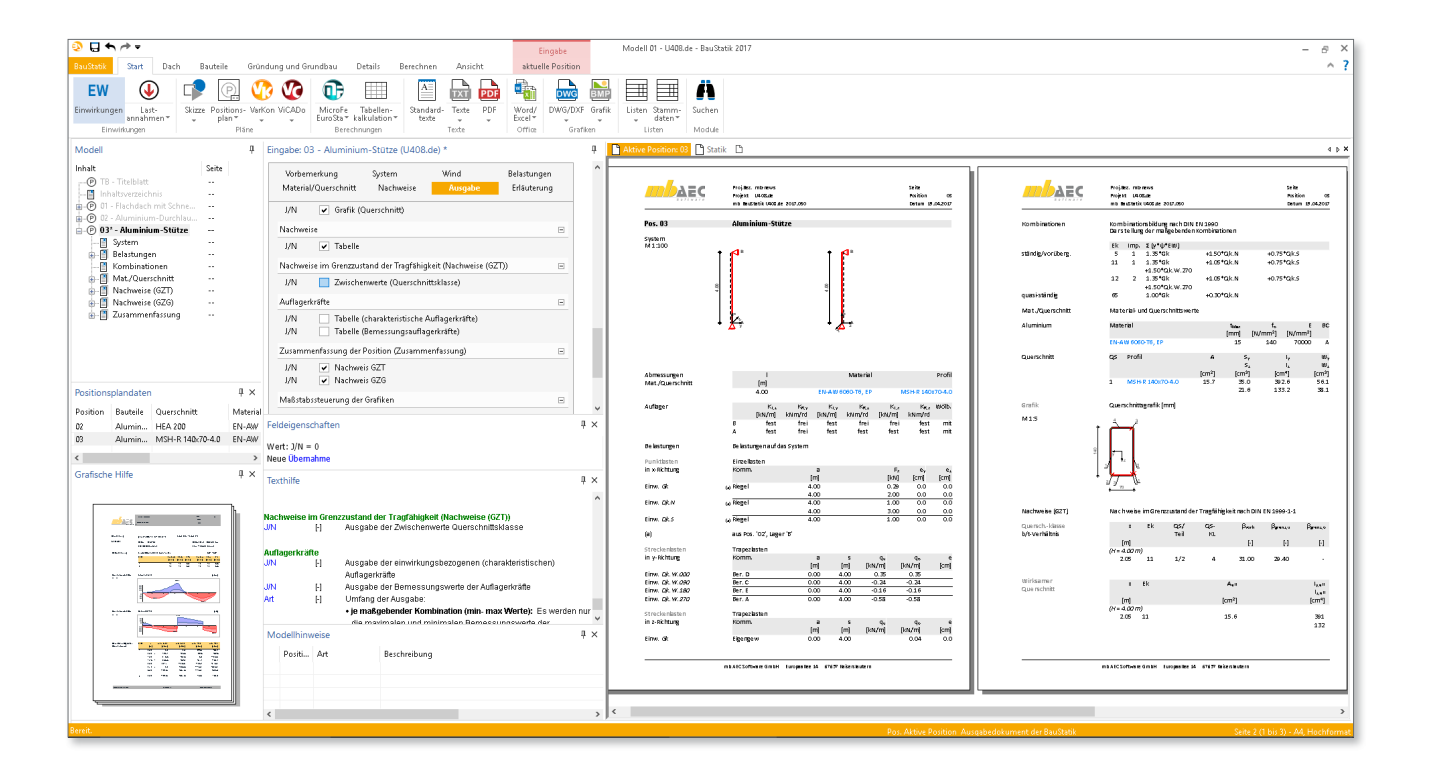

## Einleitung

Der Werkstoff Aluminium hat sich aufgrund einiger Vorteile gegenüber Baustahl in verschiedenen Anwendungsgebieten etabliert. Neben seinem günstigen Verhältnis von Festigkeit zu Dichte und der guten Korrosionsbeständigkeit eröffnen sich vor allem durch fast beliebige Gestaltungsmöglichkeiten der Querschnittsgeometrie (Strangpressverfahren) Möglichkeiten, für den jeweiligen Anwendungsfall optimierte Stützenquerschnitte herstellen zu können.

Mit dem neuen BauStatik-Modul U408.de können Stützen aus Aluminium berechnet und nach EC 9, Teil 1-1 [5], [6] nachgewiesen werden.

## System

Als statisches System kann die Stütze als Pendelstütze oder Kragstütze abgebildet werden. Die Auflagerbedingungen werden dabei automatisch vom Programm gesetzt. Die Auflager können mit Gabellagerung und Wölbbehinderung ausgebildet werden.

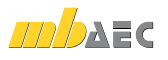

### Wind

Außenstützen werden i.d.R. zusätzlich durch Wind beansprucht. Die Windlasten werden in Abhängigkeit der Windzone, des Gebäudestandorts und der Lage der Stütze in der Wand ermittelt und können manuell im Kapitel "Belastung" eingegeben werden. Komfortabler und effizienter ist die Bearbeitung mit dem Modul "S031.de Wind- und Schneelastermittlung". Hierbei wird die Lage der Stütze in der Wand definiert, so dass die Windbelastung im Modul U408.de automatisch übernommen werden kann.

| Vorbemerkung<br>Nachweise |                                                                 | System            | Wind<br>Details | Belastungen<br>Ausgabe | Material/Querschnitt<br>Erläuterung |
|---------------------------|-----------------------------------------------------------------|-------------------|-----------------|------------------------|-------------------------------------|
|                           |                                                                 |                   |                 |                        |                                     |
| Windlastermittlung        |                                                                 |                   |                 |                        | н                                   |
| Art                       | keine<br>◉ Übernahme aus S031.de                                |                   |                 |                        |                                     |
|                           | Übernahme aus S031.de                                           |                   |                 |                        | ⋿                                   |
| Pos                       | 01 - Flachdach mit Schnee u. Wind für Regelfall<br>$\checkmark$ |                   |                 |                        |                                     |
| Name                      | BT01                                                            | $\checkmark$      |                 | <b>Bauteilname</b>     |                                     |
|                           |                                                                 | $Y-Richtung \vee$ |                 |                        |                                     |

Bild 1. Kapitel "Wind"

## Belastung

**Eigengewicht**

Das Eigengewicht der Stütze wird automatisch ermittelt und bei der Berechnung berücksichtigt.

#### **Lastabtrag**

Die Belastungen können als Lastabtrag aus einer anderen Position komfortabel übernommen werden. Hierfür kann in der Eingabe direkt auf die Auflagerreaktionen von ausgewählten BauStatik-Modulen, wie z.B. "S325.de Aluminium-Durchlaufträger, Querschnittsnachweise", "U355.de Aluminium-Durchlaufträger, Querschnitts- und Stabilitätsnachweise" oder "U408.de Aluminium-Stütze" zugegriffen werden.

#### **Lasteingabe**

Alternativ dazu können die Belastungen auch manuell definiert werden. Neben dem Eigengewicht der Stütze stehen als Lastarten zur Verfügung:

- Lasten am Stützenkopf
- Momente am Stützenfuß
- Punktlasten
- Gleichlasten
- Blocklasten
- **Trapezlasten**

Zu den am Stützenkopf angreifenden Lasten können zusätzlich Ausmitten in y- und z-Richtung definiert werden.

Lastabträge, Lastübernahmen und Lastzusammenstellungen werden im Ausgabedokument übersichtlich und nachvollziehbar dokumentiert.

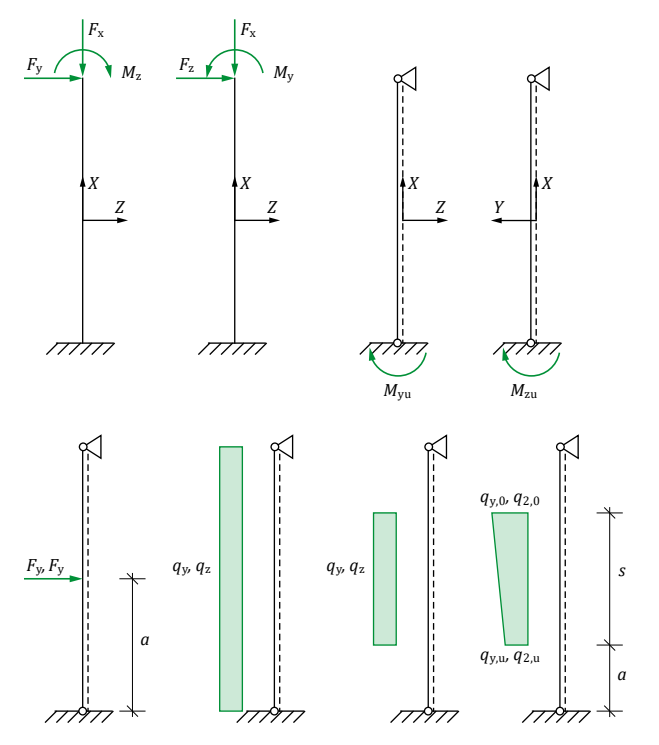

*Bild 2. Lasteingabe, Lastarten*

## Material/Querschnitt

#### **Festigkeitsklasse**

Als Werkstoffe stehen alle Aluminiumknetlegierungen für Strangpressprofile, stranggepresste Rohre und Stangen und gezogene Rohre nach EC 9, Teil 1-1 [5], [6], Tabelle 3.2b zur Verfügung. Alle benötigten Materialkennwerte (Festigkeiten, Beulklassen, etc.) dieser Werkstoffe sind in den Stammdaten hinterlegt.

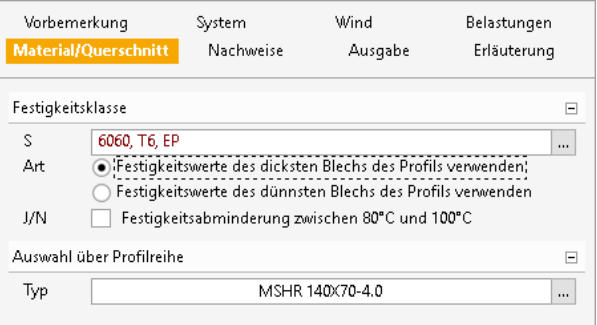

Bei Profilen, die sich aus unterschiedlichen Dicken zusammensetzen, besteht die Möglichkeit zwischen den günstigsten und ungünstigsten Festigkeitswerten auszuwählen. Die in EC 9, Teil 1-1 [5], [6], Tabelle 3.2b, 3) beschriebene Forderung wird dadurch berücksichtigt: "Wenn der Querschnitt eines Profils sich aus unterschiedlichen Dicken zusammensetzt, denen verschiedene Werte der mechanischen Eigenschaften zugeordnet sind, gelten jeweils die niedrigsten festgelegten Werte für den gesamten Querschnitt des Profils".

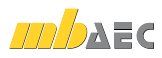

*Bild 3. Kapitel "Material/Querschnitt"*

Abweichend davon ermöglicht das BauStatik-Modul U408.de auch den Ansatz der günstigeren Festigkeiten, sofern ein entsprechender Nachweis des Herstellers vorliegt. Die Voreinstellung verwendet die Festigkeitswerte des dicksten Blechs, was dem ungünstigen Fall entspricht.

Darüber hinaus ist es möglich, in den Büro- und/oder Projekt-Stammdaten weitere Aluminiumknetlegierungen manuell anzulegen. Zum Anlegen neuer Materialien kann das Modul "S871.de Werkstoffe erzeugen" verwendet werden.

#### **Festigkeitsabminderung**

Die nach EC 9, Teil 1-1 [5], [6], Kap. 3.2.2 empfohlene Festigkeitsabminderung bei Nutzungstemperaturen zwischen 80 °C und 100 °C kann optional aktiviert werden. Die charakteristischen Festigkeitswerte werden bei der Nachweisführung entsprechend der eingegebenen Nutztemperatur reduziert und es erfolgt eine Interpolation zwischen den Beulklassen A und B. Bei 100 °C gilt allgemein die Beulklasse B für alle Aluminiumlegierungen.

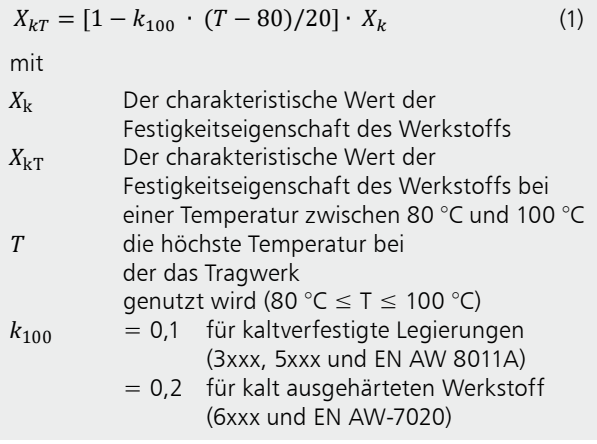

#### **Querschnitt**

Als Querschnittsformen stehen I-, L-, T-, U-, Z- und Hohlprofile aus Aluminium zur Auswahl. Diese sind wiederum in den Stammdaten hinterlegt. Innerhalb dieser Profilreihen können weitere Querschnitte vom Anwender ergänzt werden.

#### **Beliebige Querschnitte**

Des Weiteren sind auch beliebige ungeschweißte Querschnittsformen möglich. Diese werden als sogenannte "Komplexprofile" erzeugt, gespeichert und nachgewiesen. Hierzu ist das ProfilMaker-Modul P200.de erforderlich. Eine detaillierte Beschreibung zur Vorgehensweise bei der Modellierung eigener Querschnitte kann dem Artikel "Aluminium-Trägersysteme nach EC 9" (mb-news 06/16) entnommen werden.

## Nachweise

Die DIN EN 1990 [1], [2] "Grundlagen der Tragwerksplanung", die DIN EN 1991 [3], [4] "Einwirkungen auf Tragwerke" und die DIN EN 1999 [5], [6] "Bemessung und Konstruktion von Aluminiumtragwerken" bilden zusammen mit dem jeweiligen Nationalen Anhang die Grundlage zur Bemessung und Konstruktion für Aluminiumbauten.

#### **Kombinatorik**

Die Bildung der maßgebenden Einwirkungskombinationen wird entweder automatisch gemäß EC 0 [1], [2] vorgenommen oder kann mit Hilfe von Einwirkungsmustern und definierten Einwirkungskombinationen manuell beeinflusst werden.

#### **Grenzzustand der Tragfähigkeit**

Der Nachweis im Grenzzustand der Tragfähigkeit erfolgt nach der Elastizitätstheorie (Verfahren el-el) entsprechend der elastischen Beanspruchbarkeit gemäß EC 9, Teil 1-1 [5], [6], Kap. 6.2.1 (5). Mit diesem Verfahren sind beliebige Querschnittsformen nachweisbar.

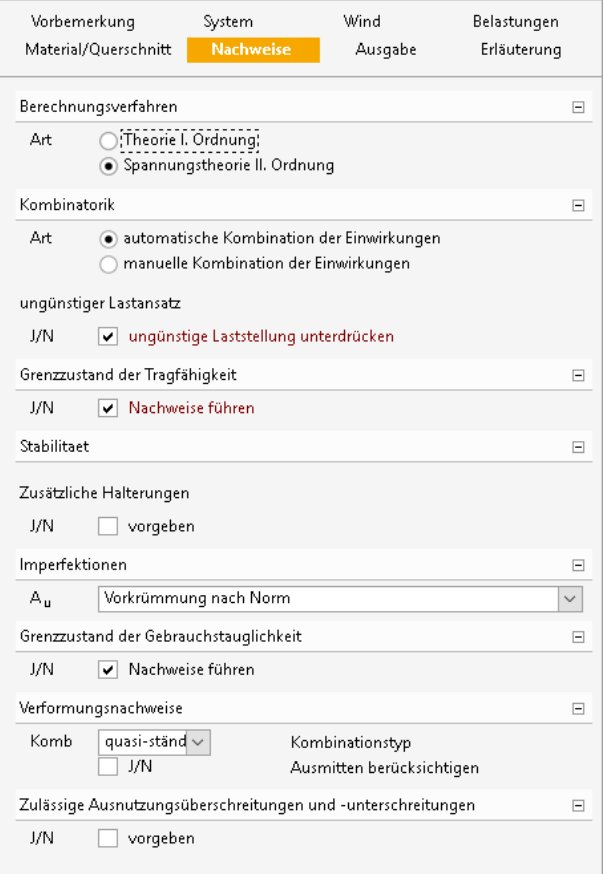

#### *Bild 4. Kapitel "Nachweise"*

Der Nachweis erfolgt für die Querschnittsklassen 1 bis 4. Vor der Nachweisführung wird die Querschnittsklassifizierung automatisch gemäß EC 9, Teil 1-1 [5], [6], Kap. 6.1.4 durchgeführt. Für beliebige Querschnitte sind für diese zuvor entsprechende b/t-Linien im ProfilMaker zu definieren; für die Normprofile aus den Stammdaten ist dies nicht erforderlich.

Schnittgrößen, Verformungen und Auflagerkräfte werden nach Theorie I. Ordnung berechnet. Zusätzlich besteht im Modul U408.de die Möglichkeit eine Berechnung nach Theorie II. Ordnung unter Berücksichtigung der Einflüsse der Tragwerksverformung durchzuführen. Unter Ansatz von entsprechenden Imperfektionen ist somit in U408.de mit den Schnittgrößen nach Theorie II. Ordnung der Nachweis der Stabilität des Bauteils gemäß EC 9, Teil 1-1 [5], [6], Kap. 5.2.2 (5) a) möglich.

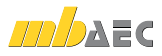

#### **Imperfektionen**

Berechnungen nach Theorie II. Ordnung müssen realitätsnahe geometrische und strukturelle Imperfektionen der Stäbe berücksichtigen. Bei einem Ansatz der Imperfektionen "nach Norm" werden die normgerechten Werte als Anfangsschiefstellung nach Gleichung (2) bzw. als Vorkrümmung nach EC 9, Teil 1-1 [5], Tabelle 5.1 berücksichtigt (Bild 5). Der Anwender hat zusätzlich die Möglichkeit, die Größe der zu berücksichtigenden Imperfektionen manuell zu definieren.

Mit der gewählten Größe der Imperfektionen und dem definierten Imperfektionsansatz wird die Gesamtstabilität mit den Schnittgrößen nach Theorie II. Ordnung ermittelt.

$$
\Phi = \Phi_0 \cdot \alpha_h \cdot \alpha_m \tag{2}
$$

mit

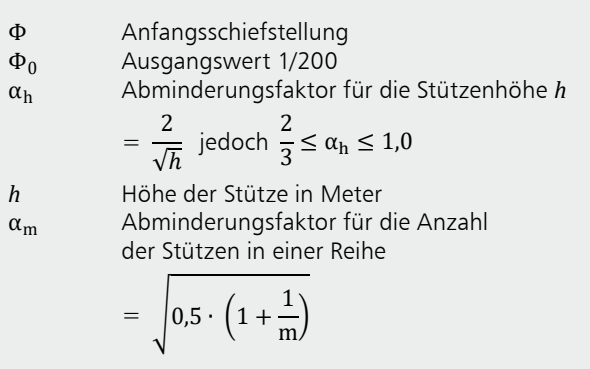

 $m = 1$  (Einzelstütze)

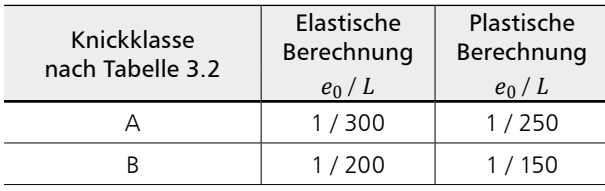

*Bild 5. Vorkrümmungen nach EC 9, Teil 1-1 [5], Tabelle 5.1*

## **!** Aktuelle Angebote

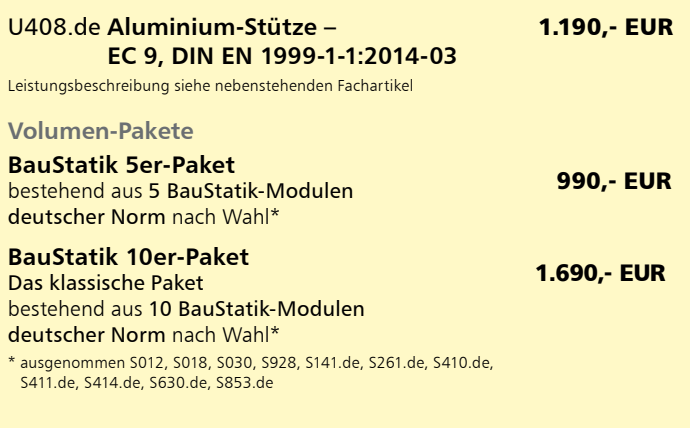

Es gelten unsere Allgemeinen Geschäftsbedingungen. Änderungen und Irrtümer vorbehalten. Alle Preise zzgl. Versandkosten und MwSt. – Hardlock für Einzelplatzlizenz je Arbeitsplatz erforderlich (95,- EUR). Folgelizenz-/Netzwerkbedingungen auf Anfrage. – Stand: Mai 2017 Unterstützte Betriebssysteme:

Windows 7 (64) / Windows 8 (64) / Windows 10 (64)

#### **Halterungen**

Um den Stabilitätsnachweis in U408.de möglichst realitätsnah abzubilden, lassen sich zusätzliche Halterungen des Trägers bei einer Berechnung nach Theorie II. Ordnung berücksichtigen. Entweder kann eine Halterung des Druckgurtes durch Trapezbleche angesetzt werden oder es lassen sich Halterungen entlang des Trägers (an verschiedenen Querschnittspunkten, getrennt nach y- und z-Richtung) und/oder eine Einspannung um die x-Achse definieren. Dabei sind punktuelle oder kontinuierliche und/oder elastische Definitionen möglich.

#### **Grenzzustand der Gebrauchstauglichkeit**

Nach EC 9, Teil 1-1 [5], [6], Kap. 7.2.2 sollen die Grenzwerte der horizontalen Verformungen für jedes Projekt bestimmt und mit dem Auftraggeber abgestimmt werden. Die empfohlenen Werte der Verformungen sind programmseitig vorbelegt. Die Werte können aber durch eigene Verformungsrestriktionen ersetzt werden. Beim Gebrauchstauglichkeitsnachweis werden die vorhandenen vertikalen Durchbiegungen den zulässigen Werten gegenübergestellt.

#### Ausgabe

Es wird eine vollständige, übersichtliche und prüffähige Ausgabe zur Verfügung gestellt. Der Ausgabeumfang kann in gewohnter Weise gesteuert werden. Neben maßstabstreuen Detailskizzen werden die Schnittgrößen, Kombinationen und Nachweise unter Angabe der Berechnungsgrundlage und Einstellungen des Anwenders in übersichtlicher tabellarischer Form ausgegeben.

Dipl.-Ing. (FH) Timo Uhl mb AEC Software GmbH mb-news@mbaec.de

#### Literatur

- [1] DIN EN 1990: Eurocode: Grundlagen der Tragwerksplanung; Deutsche Fassung EN 1990:2002 + A1:2005 + A1:2005/ AC:2010. Ausgabe Dezember 2010. Beuth Verlag.
- [2] DIN EN 1990/NA: Nationaler Anhang National festgelegte Parameter - Eurocode: Grundlagen der Tragwerksplanung. Ausgabe Dezember 2010. Beuth Verlag.
- [3] DIN EN 1991-1-1: Eurocode 1: Einwirkungen auf Tragwerke Teil 1-1: Allgemeine Einwirkungen auf Tragwerke - Wichten, Eigengewicht und Nutzlasten im Hochbau; Deutsche Fassung EN 1991-1-1:2002 + AC:2009. Ausgabe Dezember 2010. Beuth Verlag.
- [4] DIN EN 1991-1-1/NA: Nationaler Anhang National festgelegte Parameter - Eurocode 1: Einwirkungen auf Tragwerke - Teil 1-1: Allgemeine Einwirkungen auf Tragwerke - Wichten, Eigengewicht und Nutzlasten im Hochbau. Ausgabe Dezember 2010. Beuth Verlag.
- [5] DIN EN 1999-1-1: Eurocode 9: Bemessung und Konstruktion von Aluminiumtragwerken - Teil 1-1: Allgemeine Bemessungsregeln; Deutsche Fassung EN 1999-1-1:2007 + A1:2009 + A2:2013. Ausgabe März 2014. Beuth Verlag.
- [6] DIN EN 1999-1-1/NA: Nationaler Anhang National festgelegte Parameter - Eurocode 9: Bemessung und Konstruktion von Aluminiumtragwerken - Teil 1-1: Allgemeine Bemessungsregeln. Ausgabe Mai 2013. Beuth Verlag.